## Shuttle XPC Accessory PCP21 - Two COM port adapters

The Shuttle XPC all-in-one P20U/P22U and P51U/P52U come with two COM ports as standard. Adding PCP21, two more COM ports will be available which makes it a total of four serial COM ports (RS232) with Sub-D connectors.

## Feature Highlights

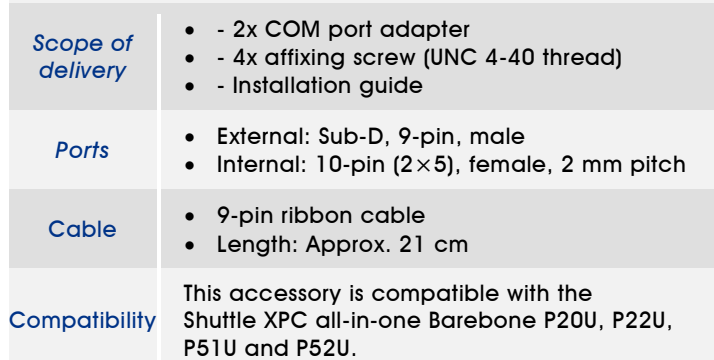

Images for illustration purposes only.

## *Shuttle XPC accessory* PCP21

*2x COM Port Adapter*

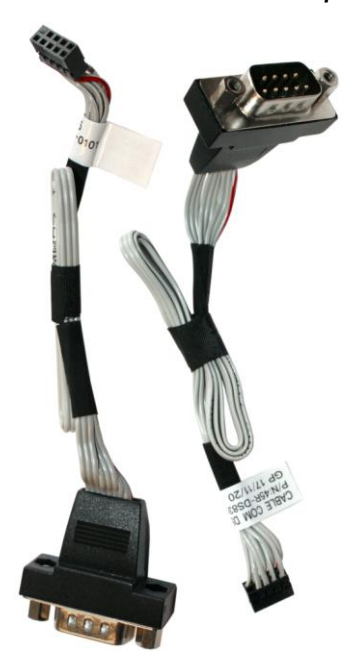

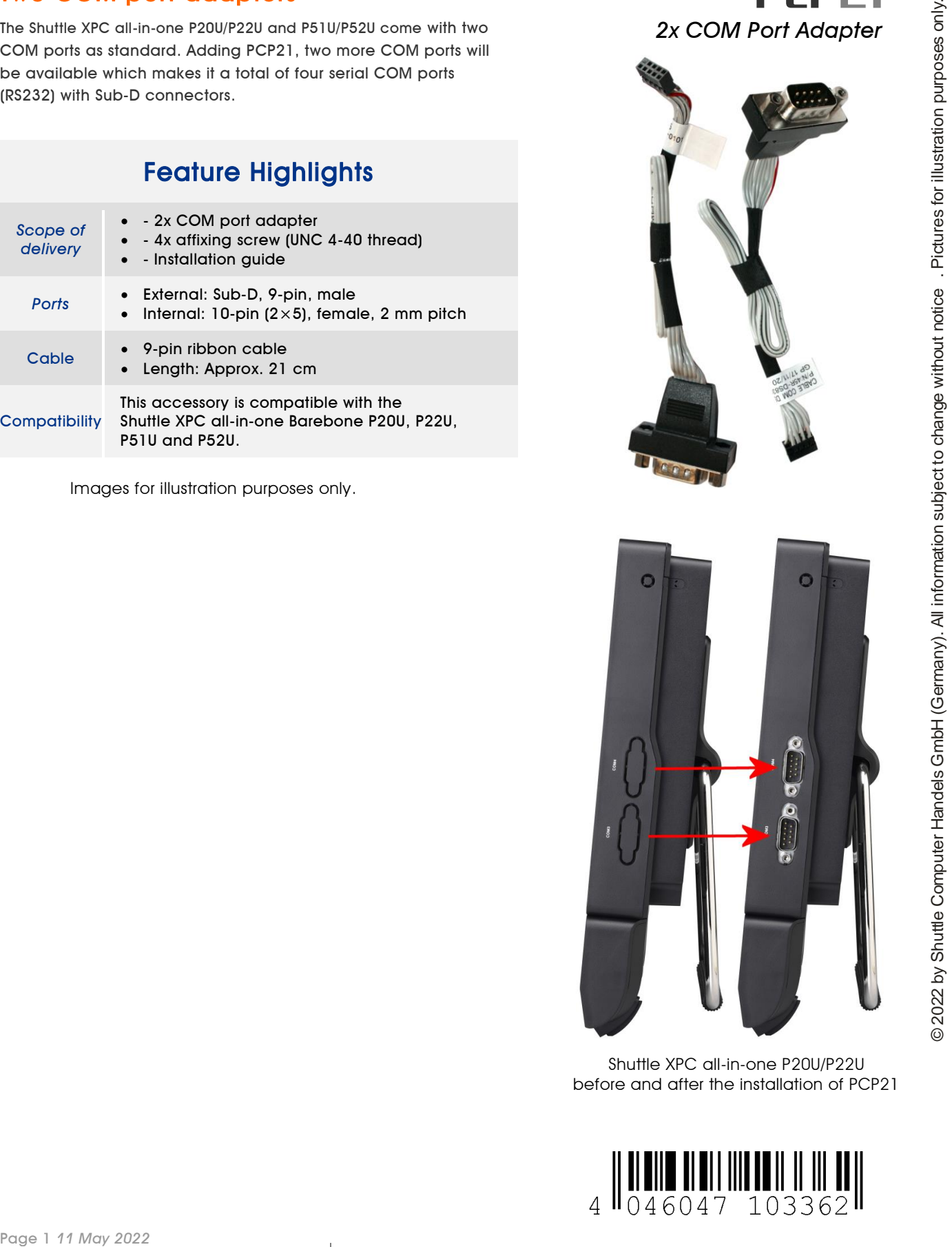

Shuttle XPC all-in-one P20U/P22U before and after the installation of PCP21

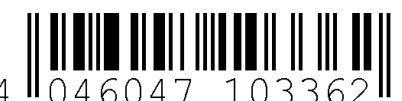

*w w w . s h u t t l e . e u*

*Shuttle Computer Handels GmbH* Fritz -Strassmann-Str. 5 25337 Elmshorn | Germany

Tel. +49 (0) 4121-47 68 60 Fax +49 (0) 4121-47 69 00 sales@shuttle.eu

**Shuttle**®

## Quick Installation Guide for PCP21

Due to safety reasons, please turn off your computer completely first and unplug it from the power supply.

1. Unscrew four screws of the back cover.

2. Pull the back cover upward and put it aside. Unscrew the two screws of the D-Sub (VGA) port on the motherboard and remove the D-Sub (VGA) cable.

3. Remove the two perforated covers from the chassis which is where the new COM ports are to be installed.

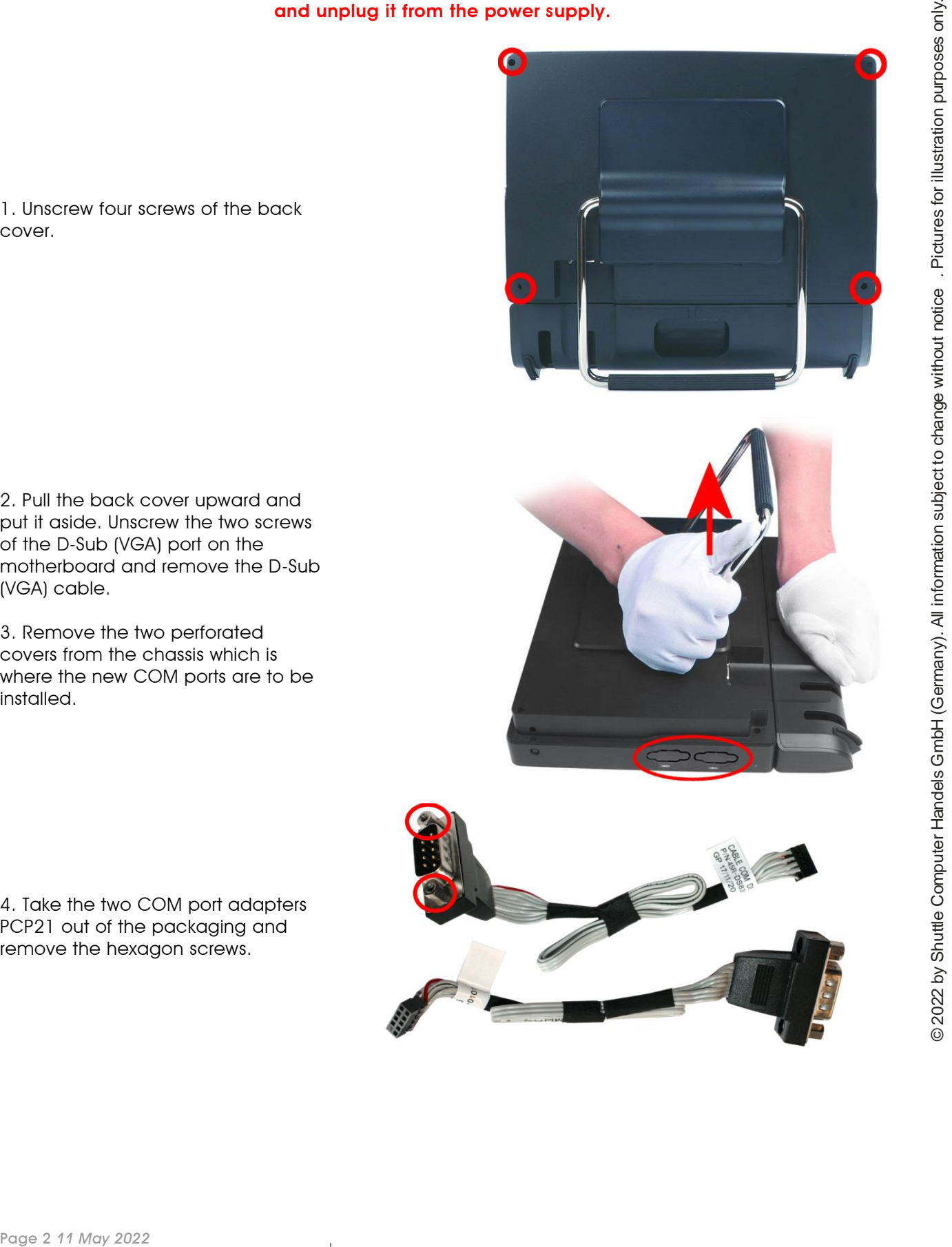

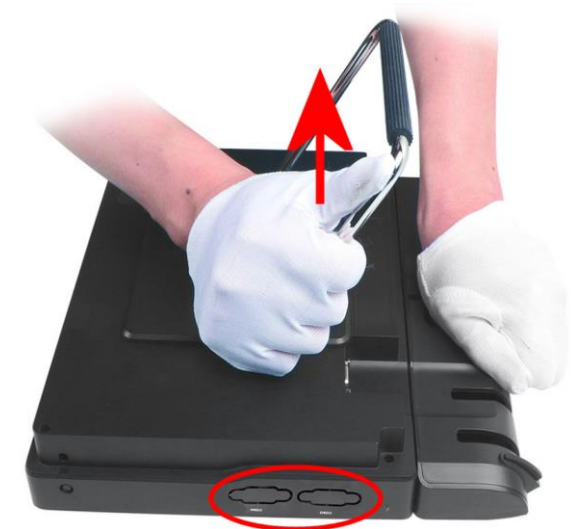

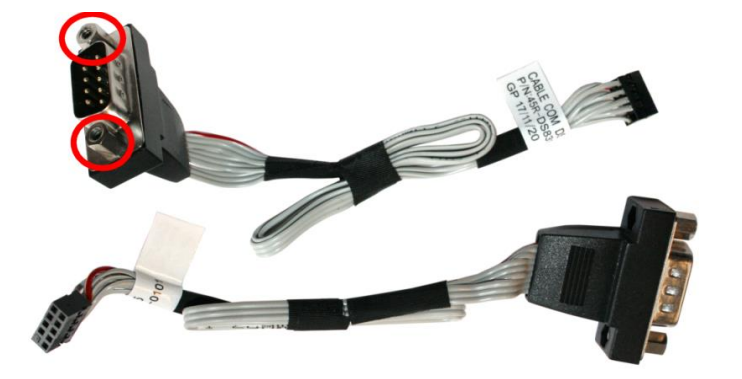

4. Take the two COM port adapters PCP21 out of the packaging and remove the hexagon screws.

*w w w . s h u t t l e . e u*

*Shuttle Computer Handels GmbH* Fritz -Strassmann-Str. 5 25337 Elmshorn | Germany

Tel. +49 (0) 4121-47 68 60 Fax +49 (0) 4121-47 69 00 sales@shuttle.eu

5. Insert the two D-Sub connectors of the COM port adapter PCP21 in the corresponding openings and affix them with the supplied screws.

**Shuttle**®

6. Connect the adapter cables to the "COM 3" and "COM 4" headers on the daughter board.

7. Remove Jumper "JP13" from the daughter board in order to activate the new COM ports.

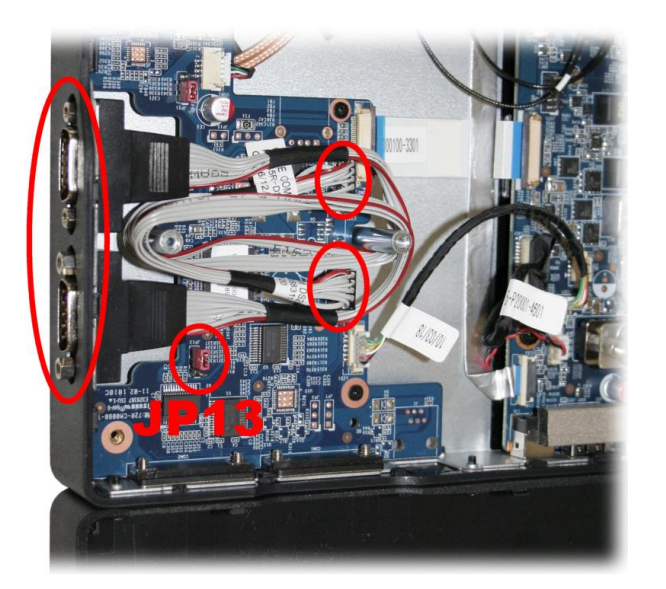

8. Reconnect the D-Sub (VGA) cable to "VGA1" and replace the back cover, then refasten the screws.

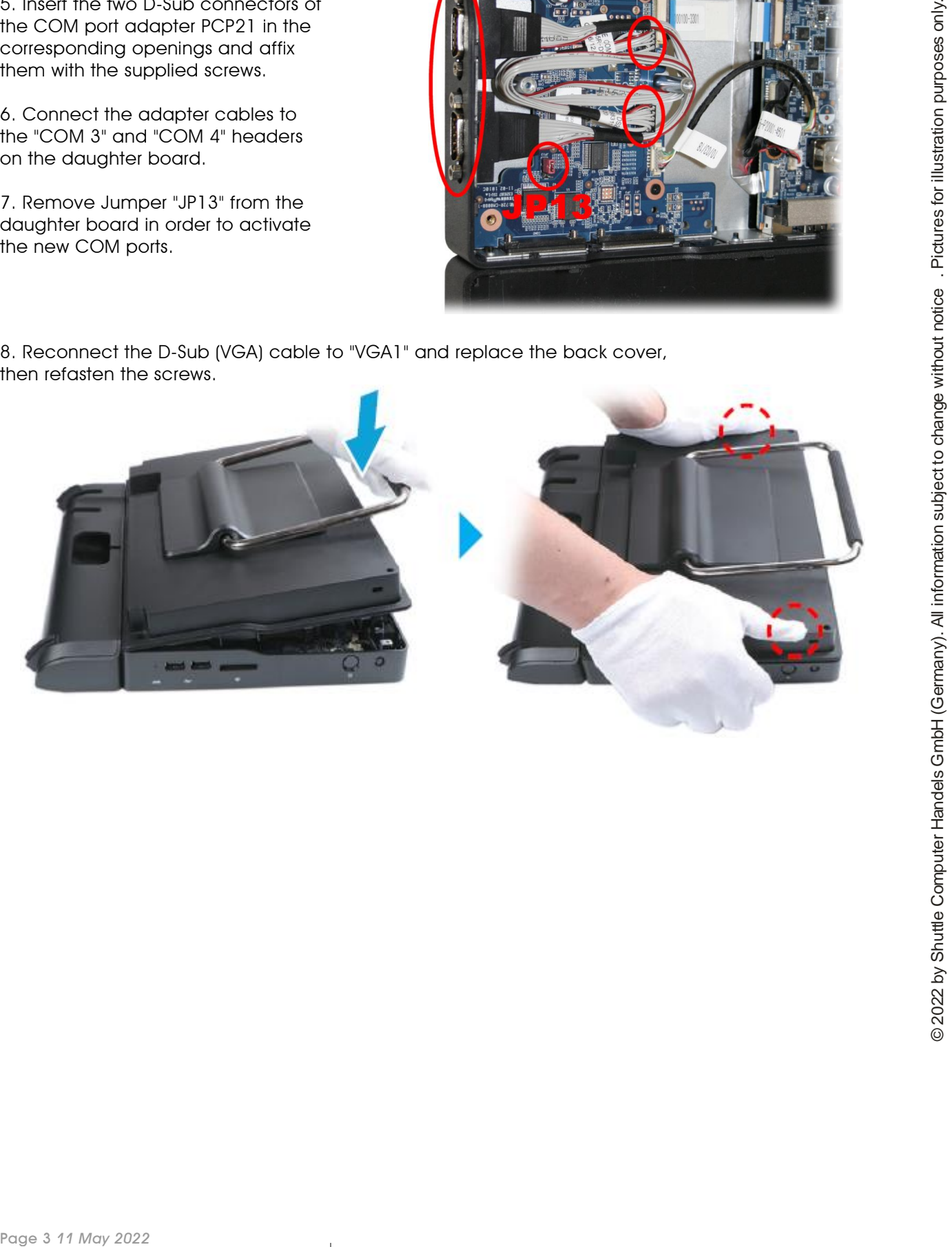

*w w w . s h u t t l e . e u*